2024年度

### 教養教育科目に関する抽選・クラス分け説明会

### 第1部 教養教育科目第1学期時間割と抽選

・教養教育科目時間割の概要 ・教養教育科目の抽選について ・教養教育科目の履修登録について ・英語外部検定試験Linguaskillの受検について ・学内情報サービスについて

(学内LAN、統合認証システム、岡大Gmail、Moodle)

### 1年次第1学期 教養教育科目時間割(社会系)

教育. 文. 法. 経済

必修科目 選択科目

1年次1学期

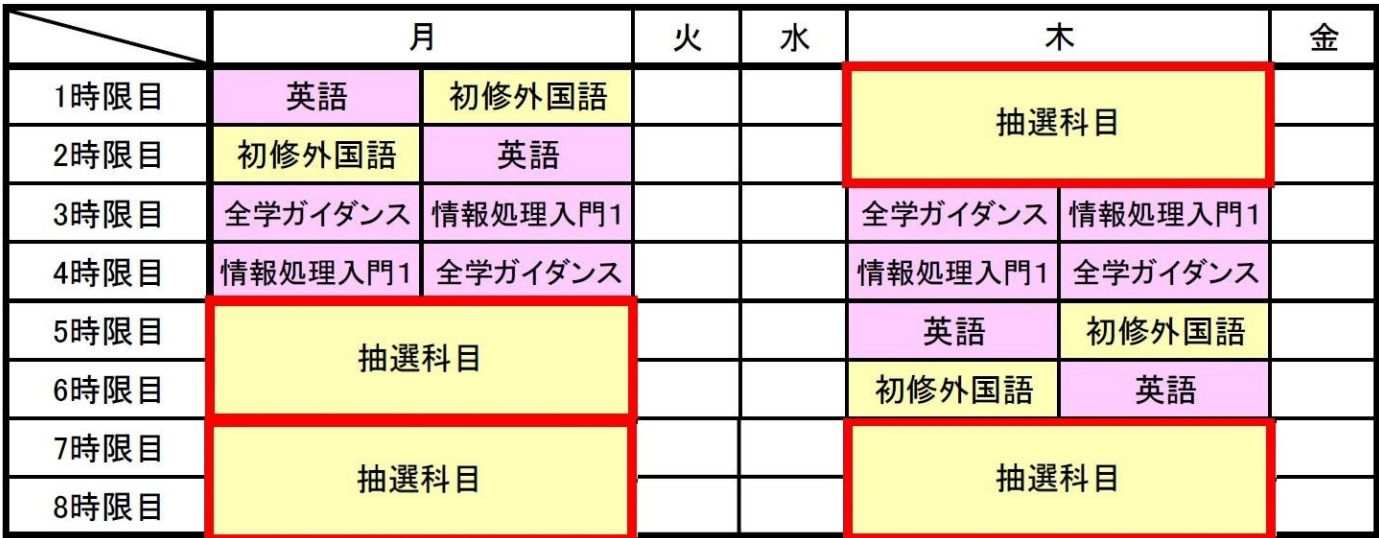

### 1年次第1学期 教養教育科目時間割(生命系)

必修科目 選択科目

### 医. 歯. 薬. グローバル・ディスカバリー・プログラム

1年次1学期

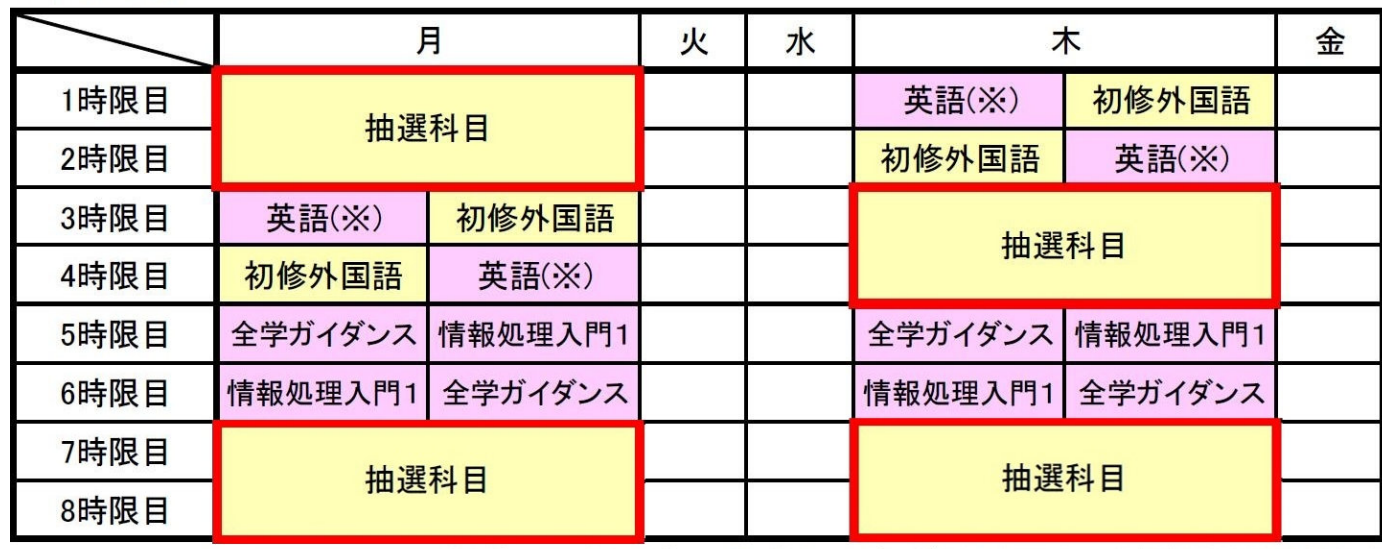

※グローバル・ディスカバリー・プログラムについては英語は選択科目

3

# 1年次第1学期 教養教育科目時間割(自然系)

理,工,農

必修科目 選択科目

1年次1学期

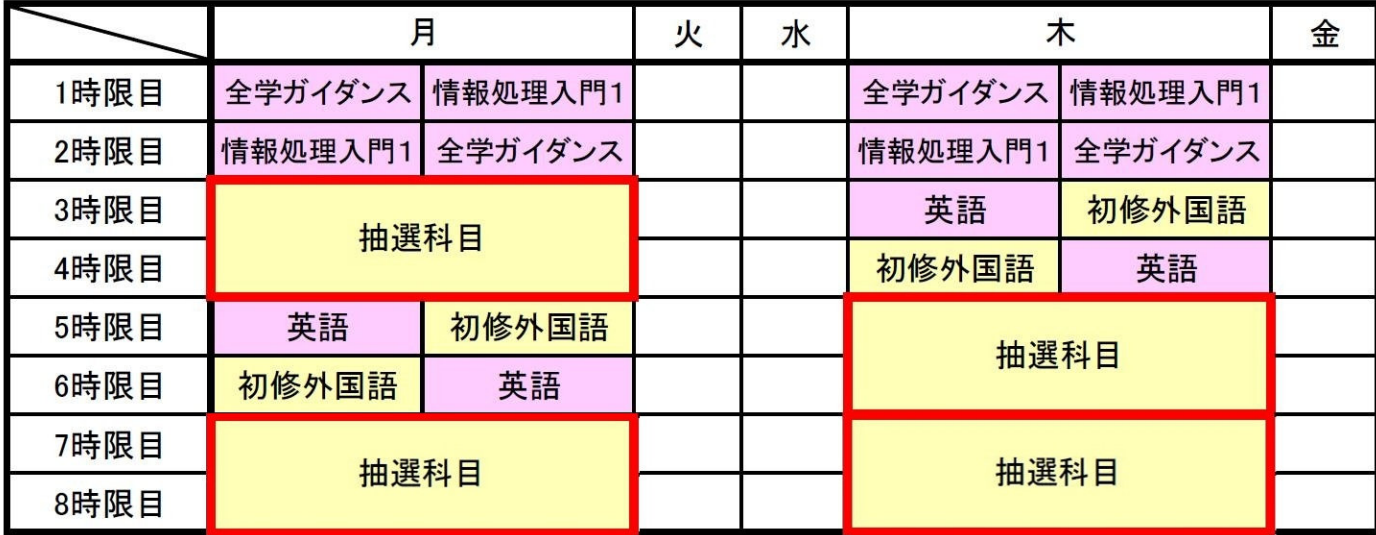

### 教養教育科目時間割の概要

#### 注意事項

 $\overline{\phantom{a}}$ 

 $\overline{\phantom{a}}$ 

- 英語、初修外国語、全学ガイダンス、情報処理入門については、クラス 分けにより履修する時間帯が決定されます。英語、初修外国語のクラス 分けは4月7日(日)9:00に公開されます(英語は学務情報システム上、 初修外国語はMoodle 上で公開、学外からも閲覧可)。全学ガイダンス、 情報処理入門については「教養教育科目授業時間表」を参照すること。
- 前頁の赤枠で囲まれた時間帯に教養の抽選科目が開講されています。
- 赤枠全ての時間帯が授業となるわけではなく、空き時間もできます。
- 抽選を行わない教養教育科目(主に7,8時限)も設定されているので、 「教養教育科目授業時間表」及びシラバスを参照すること。

# 教養教育科目の抽選について

教養教育科目の「知的理解科目」、「実践知・感性科目」、「汎用的技能と健康科目」では、教育 上の効果や円滑な授業運営を図るため,受講者数の上限を決め,抽選により履修者を決定しま す。 ただし,前述の科目区分の科目であっても,特に指定がある科目については抽選を行いま せん。

教養教育科目の抽選登録は,Web(学外からも可)から行ってください。 スマートフォンからも登録可能です。 《抽選登録期間》 1年次第1学期

2024年4月1日(月)9:00 ~ 4月5日(金)12:00

※夜間主コースの学生は1年次1学期は抽選登録できません。

5

#### $\mathbf 1$ 抽選登録

<mark>1</mark> 岡山大学公式ホームページの画面上部の対象者別メニューから、「在学生・保護者の方」を クリックし、次の画面下部にある「学務情報システム」バナーをクリック。

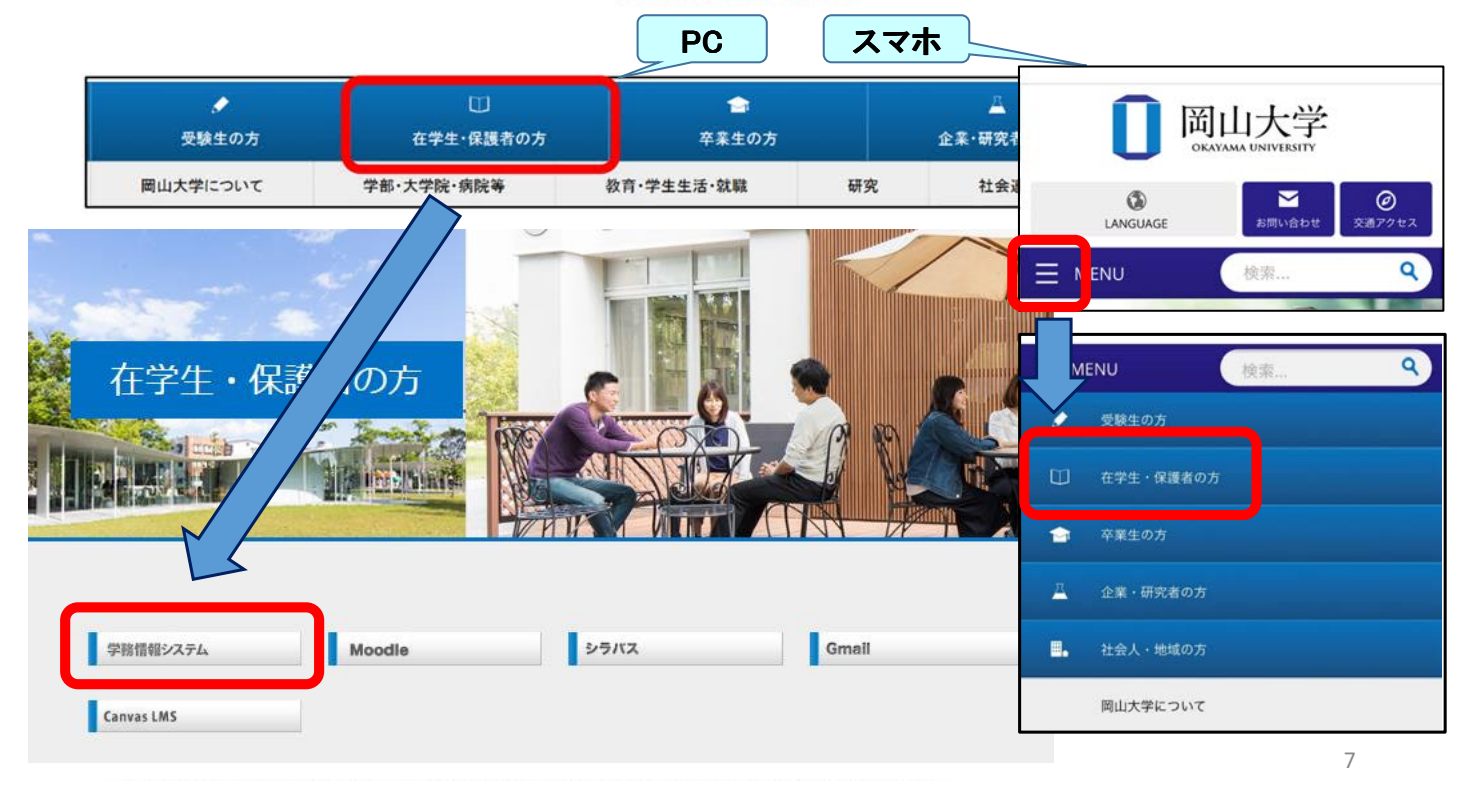

岡山大学「統合認証システムログイン」画面が表示されます。  $2<sup>1</sup>$ ※他システムへのログイン等で既に認証済の場合は、省略されます。

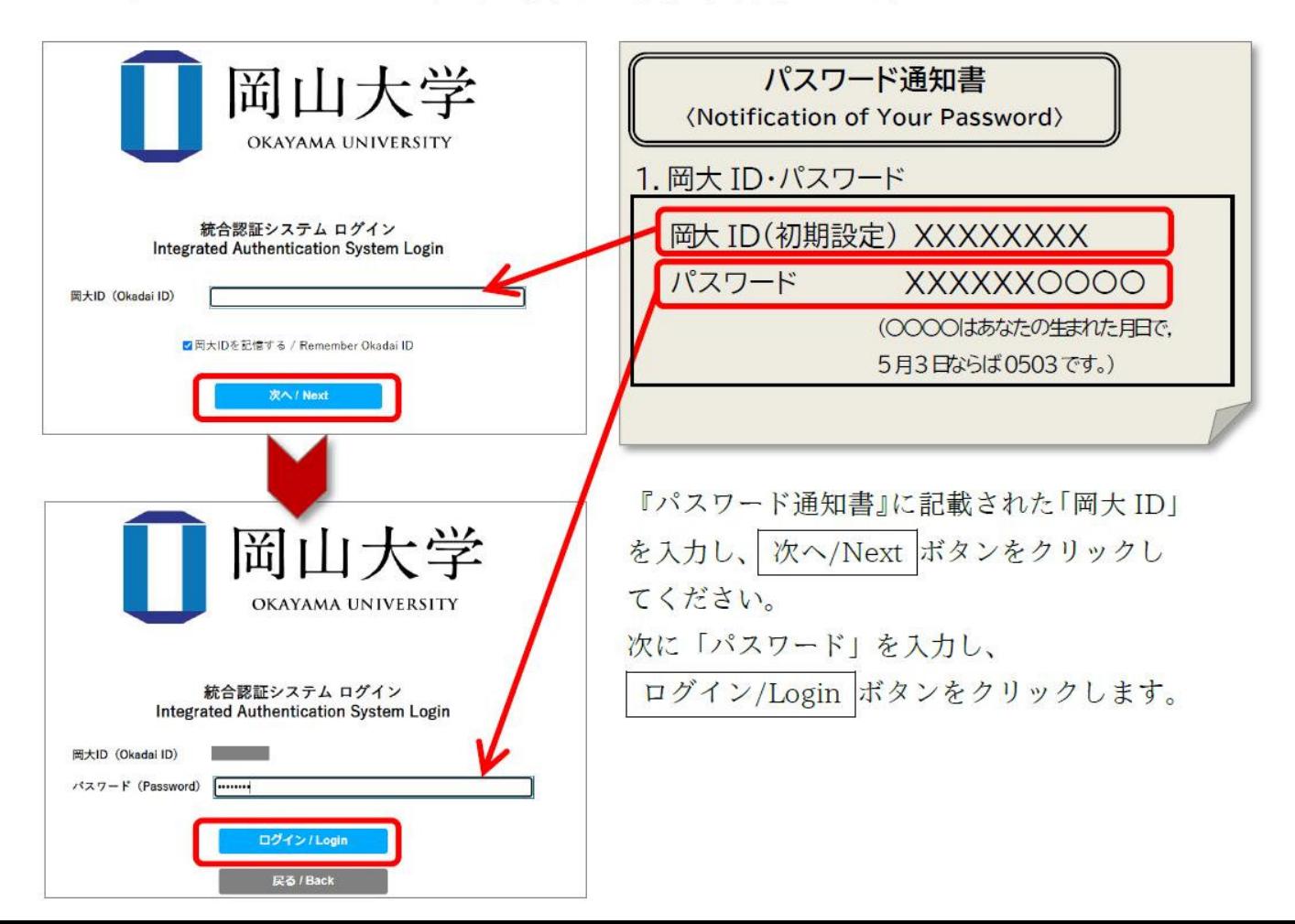

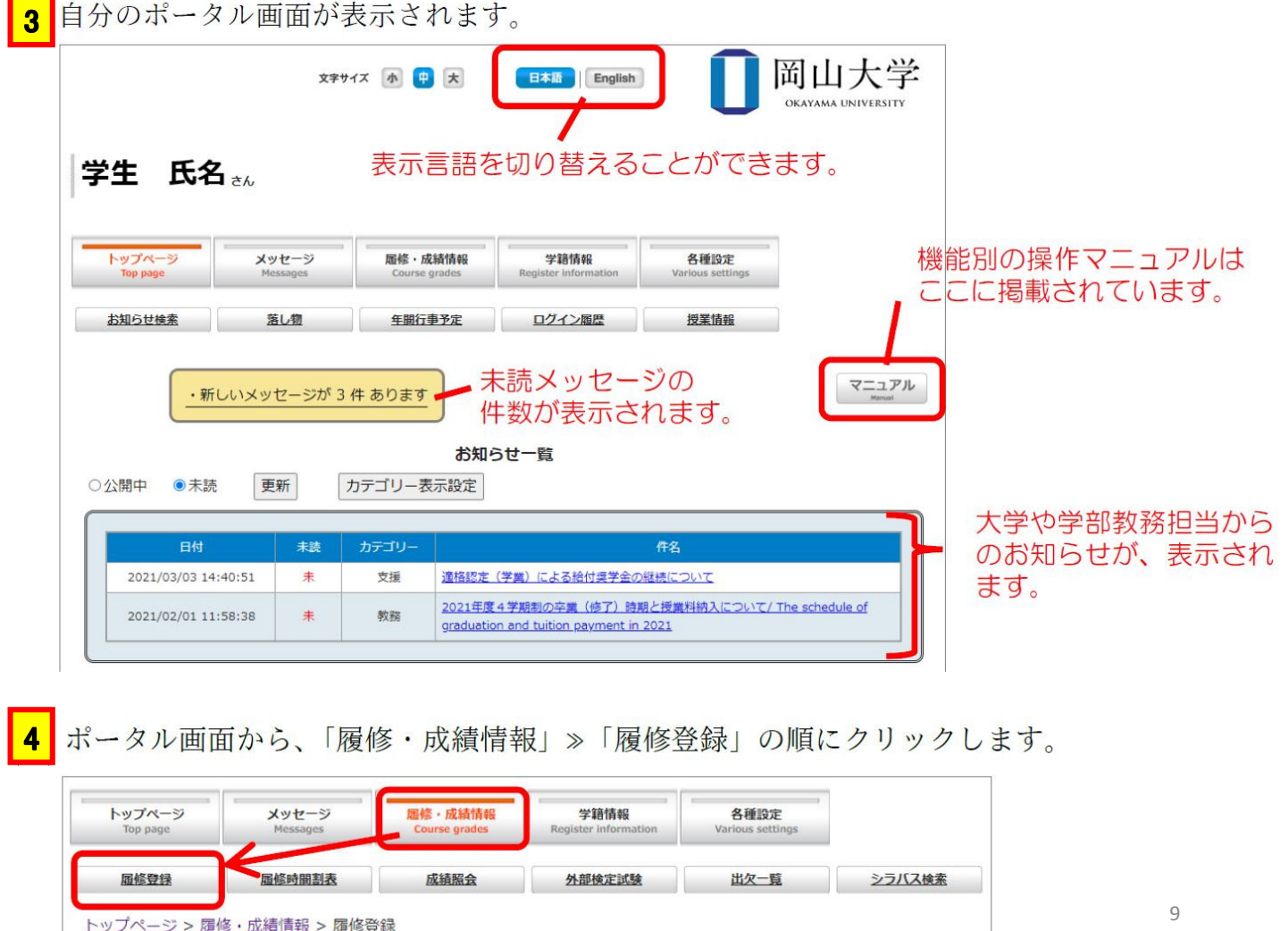

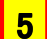

按業を入れたいコマにある、「追加」ボタンをクリックします。

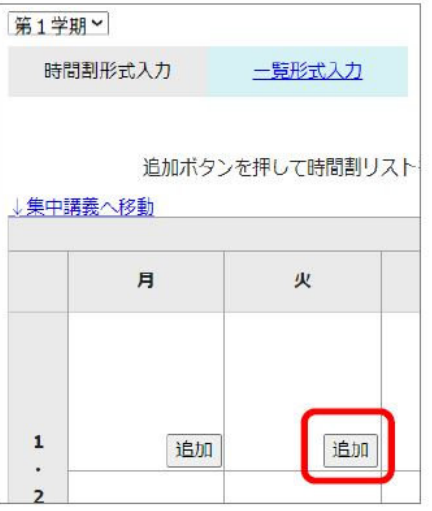

6 別ウィンドウで、そのコマに開講が予定されていて、かつ、履修可能な時間割の一覧が 表示されます。受講したい科目の「追加」ボタンをクリックします。

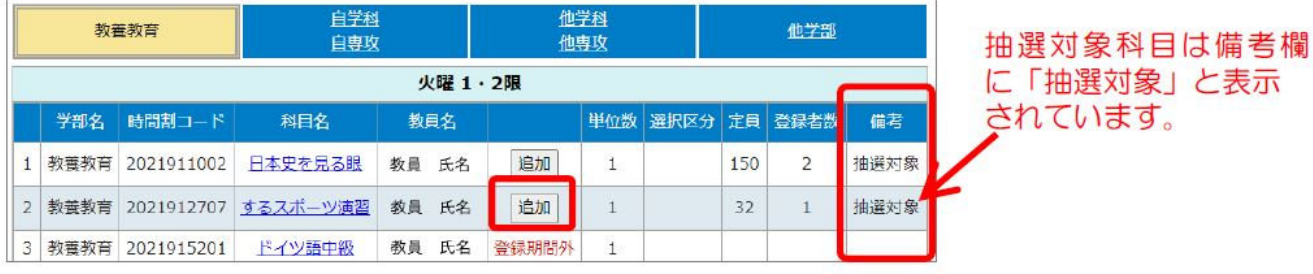

 $7<sup>1</sup>$ 以下のように、コマに科目と希望順位が表示されます。

<追加> 同じコマに科目を追加する場合は、5 ~ 6 の手順を繰り返します。 (同一コマには、第5希望まで登録できます。)

<削除> 削除する場合は、登録した科目に表示されている、「第○希望削除」ボタンを クリックします。

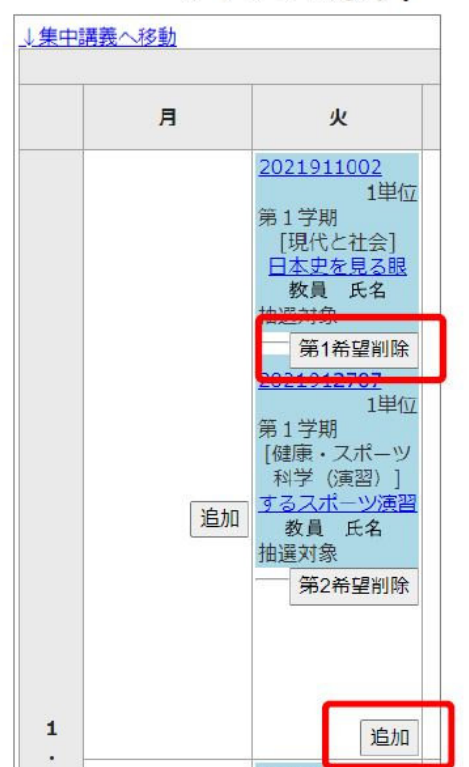

抽選科目登録期間であれば、何度でも登録・削除が できます。

11

.<br>12

#### 2. 抽選結果公開

#### 《抽選結果公開 《抽選結果公開》 2024年4月7日(日) 9:00 ~

「履修登録」または「履修時間割表」画面から確認します。

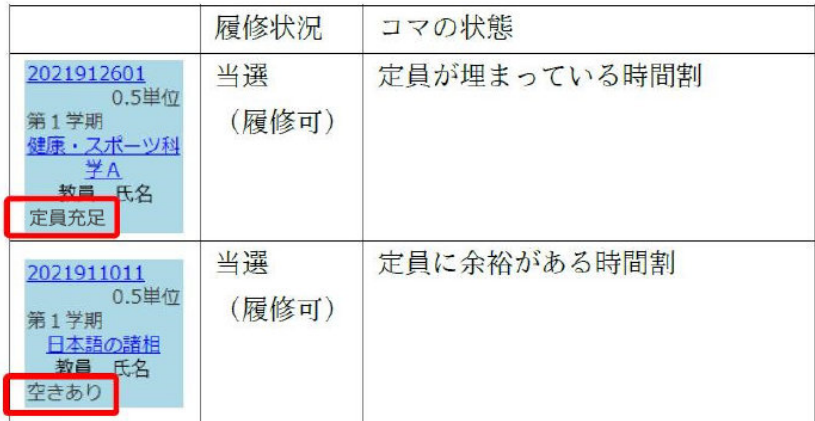

· 当選した科目は履修削除できません。抽選登録を行う時点でシラバ スをよく確認し、自身が履修を希望する科目のみを抽選登録するよう にしてください。

・抽選に当選しなかった科目は、結果公開の際より、履修登録画面上 に表示されなくなります。抽選登録した科目は、必要に応じて各自で 控えておいてください。

### 3. 抽選で当選した科目の履修登録

当選科目は、抽選登録期間終了後、学務企画課で履修登録します。履修登録期間内に必 ず学務情報システムより、エラーが表示されていないか確認してください。

抽選対象科目は、抽選で当選した学生以外履修できません。 当選していない科目について、履修の許可を授業担当教員へ個別に問い合わせる ことは禁止しています。

第1学期抽選登録について、不明な点がある場合は 4月5日(金)12:00まで(土日除く)に ー般教育棟A棟2階学務部2番窓口まで お問合せください。 電話番号: 086-251-7248 メールアドレス: dah8433@adm.okayama-u.ac.jp

13

### 英語外部検定試験Linguaskillの受検について

- ・皆さんが自身の英語力を把握するために実施するオンラインの4技 能テストです。
- ・入学後の英語のクラス分けに使うほか、外部検定試験による英語科 目の単位認定にも使えます。
- 1年生は全員必ず受検してください
- 受検期間:4月3日(水) ~ 4月5日(金)
- 学部学科ごとに日時と試験室が指定されています (新入生配布物に「試験室割振」があります)
- 持参物: 学生番号のお知らせ(A4・1枚もの)、岡大ID・パスワード 通知書、ノートPC(要フル充電、電源コードも要持参)

→ 不明点があれば一般教育棟A棟2階の学務企画課(2番窓口)に

・別添資料「英語科目クラス分け結果の公開について」を参照

# 教養教育科目の履修登録について

### ● どの科目も各自で履修登録しないと受講できません!

但し一部例外があります。

必修科目 選択科目

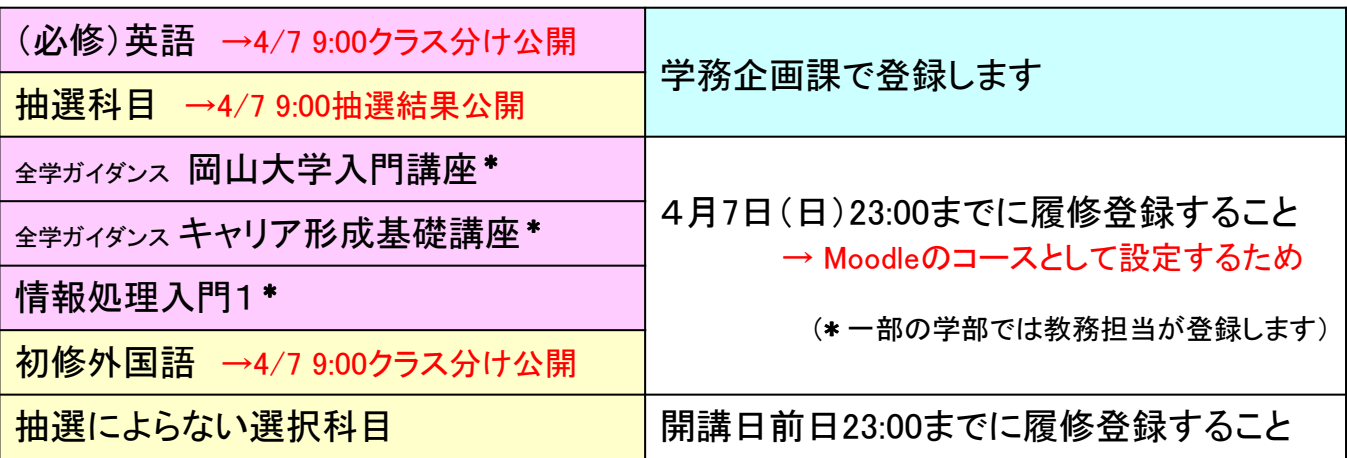

- 履修登録の方法 → 新入生向け特設ページ 「学務系システム利用の手引き」参照
- 履修登録期間は4月1日(月)~12日(金)(学部により変更有)。 学外からも登録が可能です。

学内情報サービス(1) 学内無線LAN

- 学内に1000台超のアクセスポイント(無線AP)を設置
	- SSID(アクセスポイントの識別名)は、00ouwifi
		- 5GHzと2.4GHzのデュアルバンド対応
		- 講義室、図書館、生協など学生がよく利用する場所にあ る
	- 接続方法
		- 00ouwifi に接続
		- パスワード通知書に記載のIDとパスワードを入力 (初回接続時のみ)

15

学内情報サービス(2) 統合認証システム

- 岡大の主要な情報サービスを利用するためのIDと パスワードが必要
	- 1つのIDですべてのサービスが受けられる
		- 絶対に他者に漏れないように !!
	- 新入生に配布されている「パスワード通知書」に記載
		- 岡大ID(初期設定)
			- "p"で始まる8文字のランダムな英数字
			- 統合認証システム内部でユーザを識別するた めの名前

# 学内情報サービス(3) 岡大Gmail

- 学生向けにGmailサービスを提供(岡大Gmail)
	- Gmailのサーバを利用するが、メールアドレスは岡大独自の  $\pm$ <sub>0</sub> $\sigma$ 
		- username@s.okayama-u.ac.jp (~@gmail.comではない)
		- 大学との連絡用だけでなく、就活などにも活用できる
	- 必ず設定しておくこと
		- 参考 → 別添資料「学内情報サービスの設定方法」

# 学内情報サービス(4) Moodle

• e-Learningシステムのひとつ

(情報技術を用いて行う学習教材・学習管理システム)

- 授業科目ごとに独立したWebページ(コース)を提供
	- ブラウザさえあれば利用可能(学外からもアクセス可)
	- 履修登録すれば自動的にコース(授業科目名)が登録 (前日23:00までに履修登録すれば翌日からコースの利用が可能) →必ず確認しておくこと
- Moodleの主な機能
	- 講義資料の提供、レポートなどの提出
	- Webベースの試験、成績管理・出席管理
	- 教員にメッセージを送ることができる
- 利用方法 → 別添資料「学内情報サービスの設定方法」

19

# まとめ: 必ずやっておくこと

- ・Linguaskillの受検(4月3日~5日) 学部学科ごとに指定されているので注意!
- ・初修外国語の履修希望登録(4月1日~5日12:00)
- ・抽選科目のWeb抽選登録(4月1日9:00~5日12:00)
- ・1学期履修科目の履修登録(開講日前日23:00までに)
- ・岡大Gmailの設定(できるだけ早く)
- ・受講する教室の確認(教養教育科目授業時間表及びシラバス)
- ・Moodleのコース確認(履修登録の翌日から)

### 必ず参考にすること

- ・教養教育科目履修の手引 ・教養教育科目授業時間表
- ・学務系システム利用の手引き
- ・学内情報サービスの設定方法

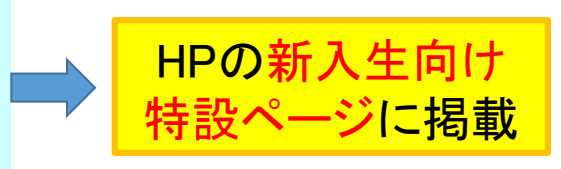